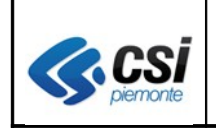

Pag. 1 di 18

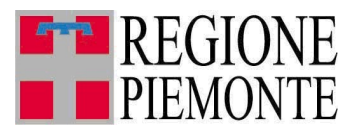

# **Applicativi regionali centralizzati per la Sanità**

## **AURA**

**-**

# **Archivio Unitario Regionale degli Assistiti**

**Note alla versione 3.1.0 luglio 2011**

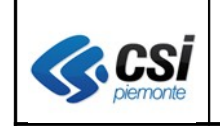

Pag. 2 di 18

## **INDICE**

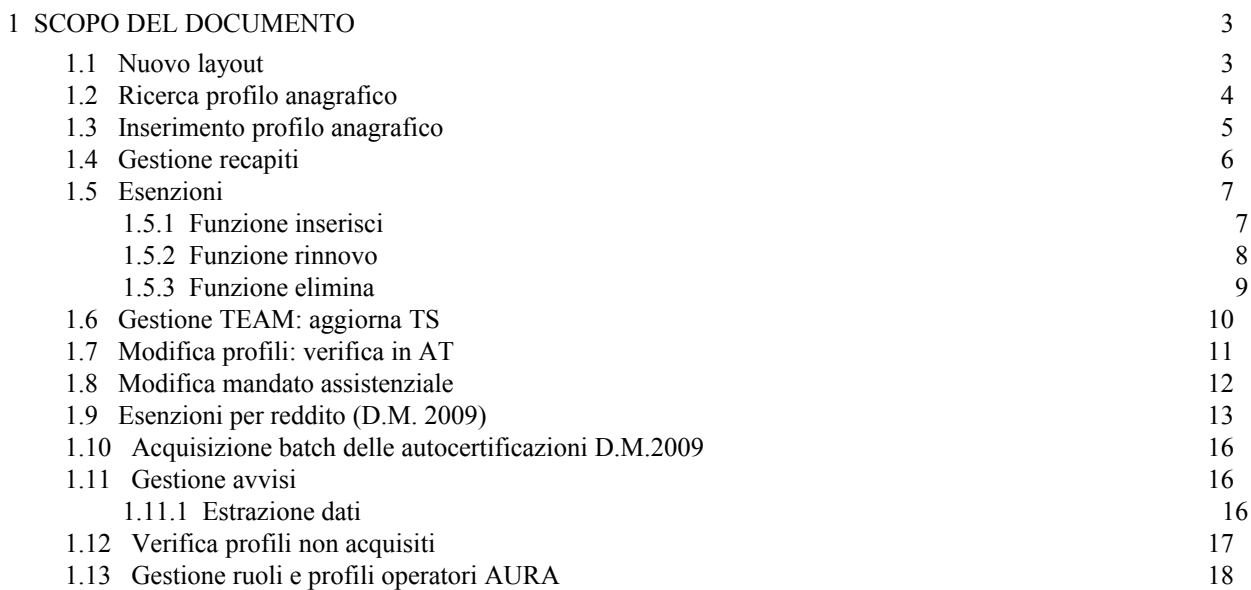

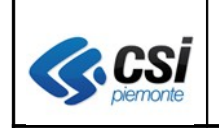

## **1 SCOPO DEL DOCUMENTO**

Il documento elenca gli aggiornamenti apportati all'applicativo AURA con la versione 3.1.0.

#### **1.1 Nuovo layout**

Con la versione 3.1.0 di AURA è stato introdotto un nuovo layout RUPAR che consente la gestione allargata delle pagine di lavoro (layout fluido) e la progressiva revisione dell'impostazione dei dati e della navigazione tra le diverse videate.

Le modifiche introdotte con la versione riguardano principalmente:

- la disposizione allargata delle pagine finalizzata ad un minor utilizzo della barra di scorrimento verticale
- la revisione dei caratteri e dello sfondo per rendere più agevole la lettura dei dati
- la revisione dell'impostazione di alcune videate finalizzata a facilitare e sveltire i processi operativi.

L'attività di ottimizzazione sia della navigazione che della disposizione delle pagine di lavoro, proseguirà con le prossime versioni nell'ottica di perseguire al massimo i criteri di accessibilità e di usabilità.

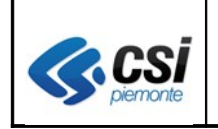

#### **1.2 Ricerca profilo anagrafico**

Nella funzione di ricerca di un profilo per dati anagrafici è stata inibita la possibilità di ricerca per solo cognome. In questo caso deve essere obbligatoriamente indicato, in aggiunta al cognome, **il nome e/o la data di nascita**.

Questa modifica si è resa necessaria al fine di ottimizzare ulteriormente il tempo di risposta del sistema particolarmente critico nelle fasi di ricerca dei profili anagrafici.

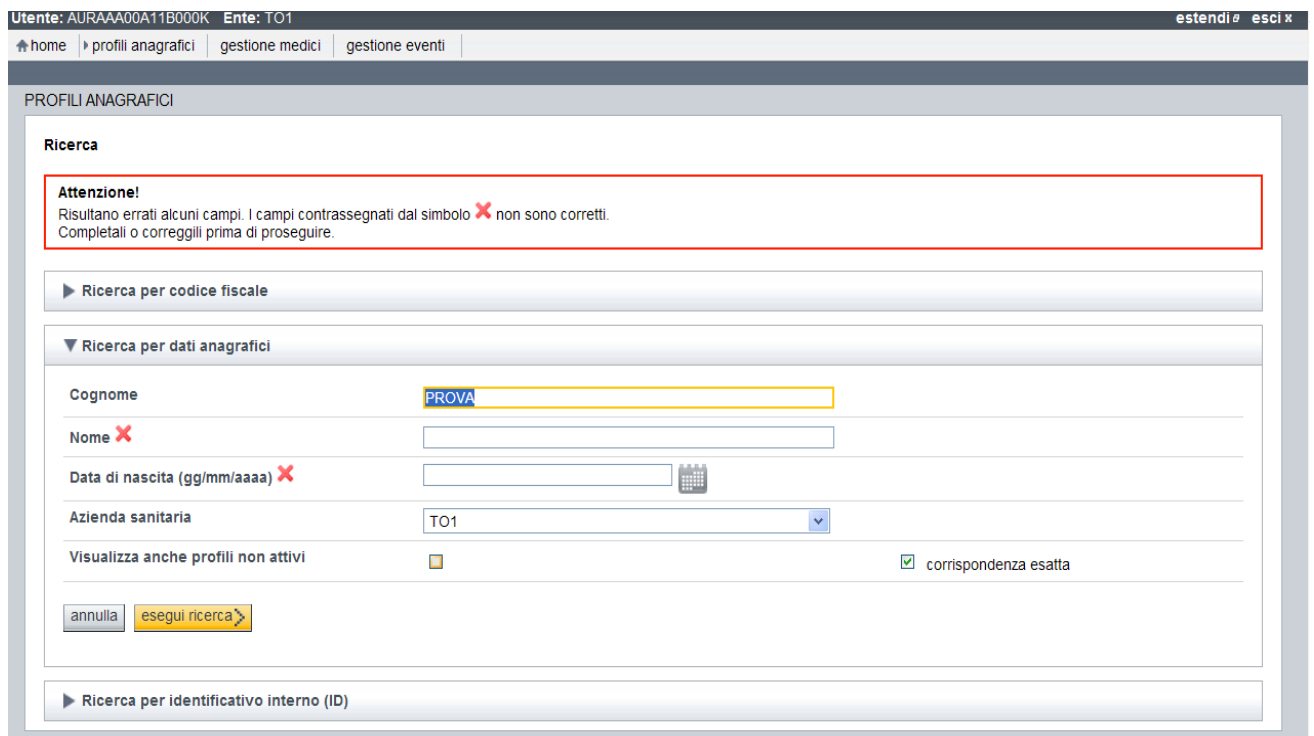

L'esempio mette in evidenza la risposta del sistema a fronte di ricerca con solo cognome: almeno uno dei due campi contrassegnati come mancanti deve essere valorizzato.

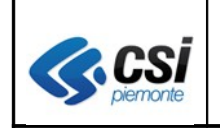

### **1.3 Inserimento profilo anagrafico**

Le modifiche apportate:

- è stato resa obbligatoria, come richiesto dal tavolo di lavoro, la valorizzazione della cittadinanza;
- è stato eliminato il campo "comune estero di nascita";
- l'inserimento di un nuovo profilo non richiede più il passaggio alla pagina delle "altre informazioni".

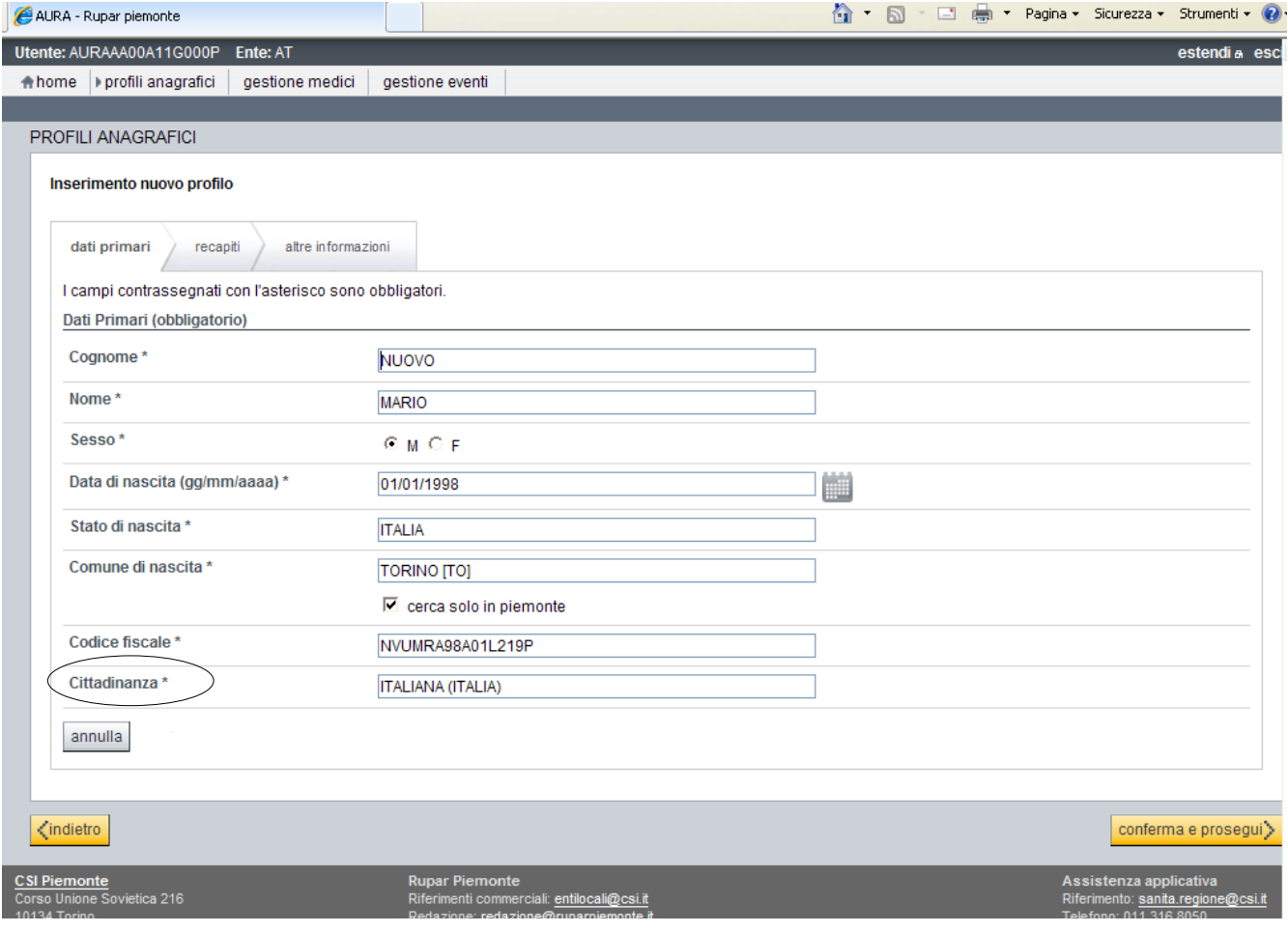

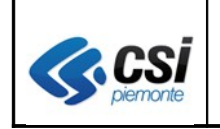

## **1.4 Gestione recapiti**

La compilazione dei dati di domicilio è diventata obbligatoria anche per i casi in cui residenza e domicilio coincidono.

Sono stati eliminati i campi "comune estero" sia di residenza che di domicilio.

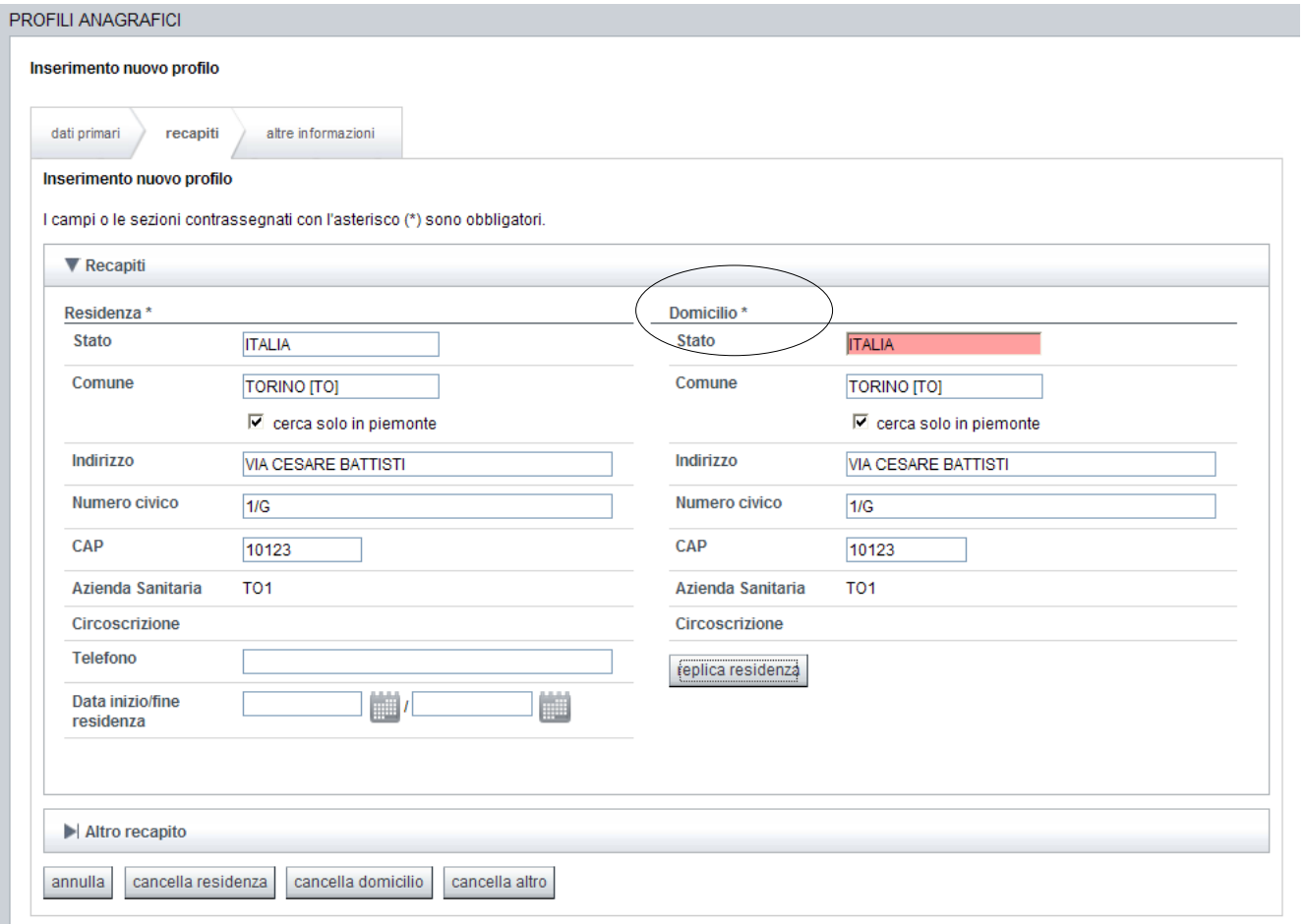

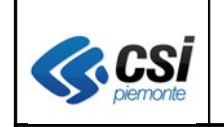

### **1.5 Esenzioni**

La gestione delle esenzioni è stata rivista secondo le specifiche emerse dal tavolo di lavoro regionale. Le modifiche introdotte riguardano:

- l'eliminazione delle funzioni di sospensione e modifica
- l'introduzione delle funzioni di rinnovo e annulla.

La nuova gestione consente pertanto di:

- inserire nuove esenzioni
- rinnovare un'esenzione scaduta o in scadenza
- annullare un' esenzione erroneamente emessa

E' stato inoltre modificato l'attesto che riporta, come ultima colonna, il codice ASL di emissione di ogni esenzione.

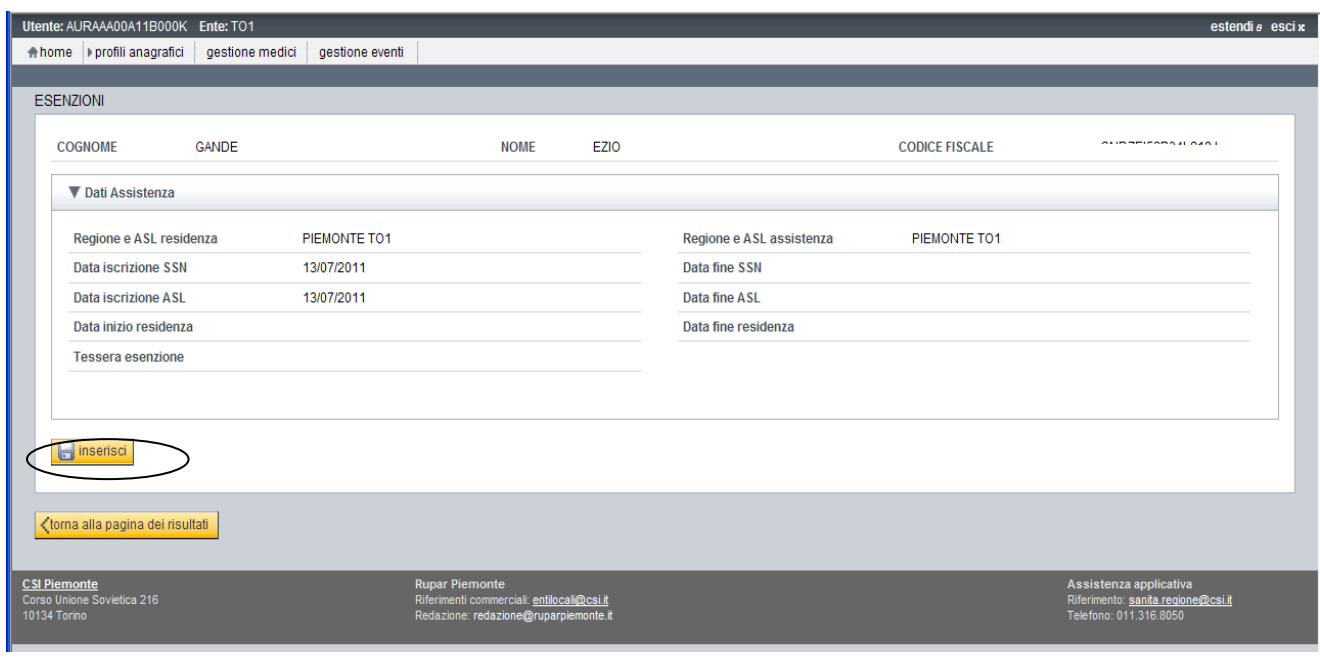

#### *1.5.1 Funzione inserisci*

Esempio di prima emissione di esenzione.

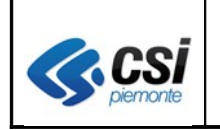

Pag. 8 di 18

#### *1.5.2 Funzione rinnovo*

Per operare il rinnovo di una esenzione è necessario:

- − selezionare l'esenzione scaduta ( o in scadenza)
- − attivare la funzione "rinnovo"
- − aggiornare la data scadenza
- − salvare i nuovi dati

La funzione genera **un nuovo record esenzione** a partire dai dati dell'esenzione selezionata. In caso di esenzione non ancora scaduta, il sistema modifica la data scadenza dell'esenzione selezionata (esenzione in scadenza) valorizzandola con la data del giorno.

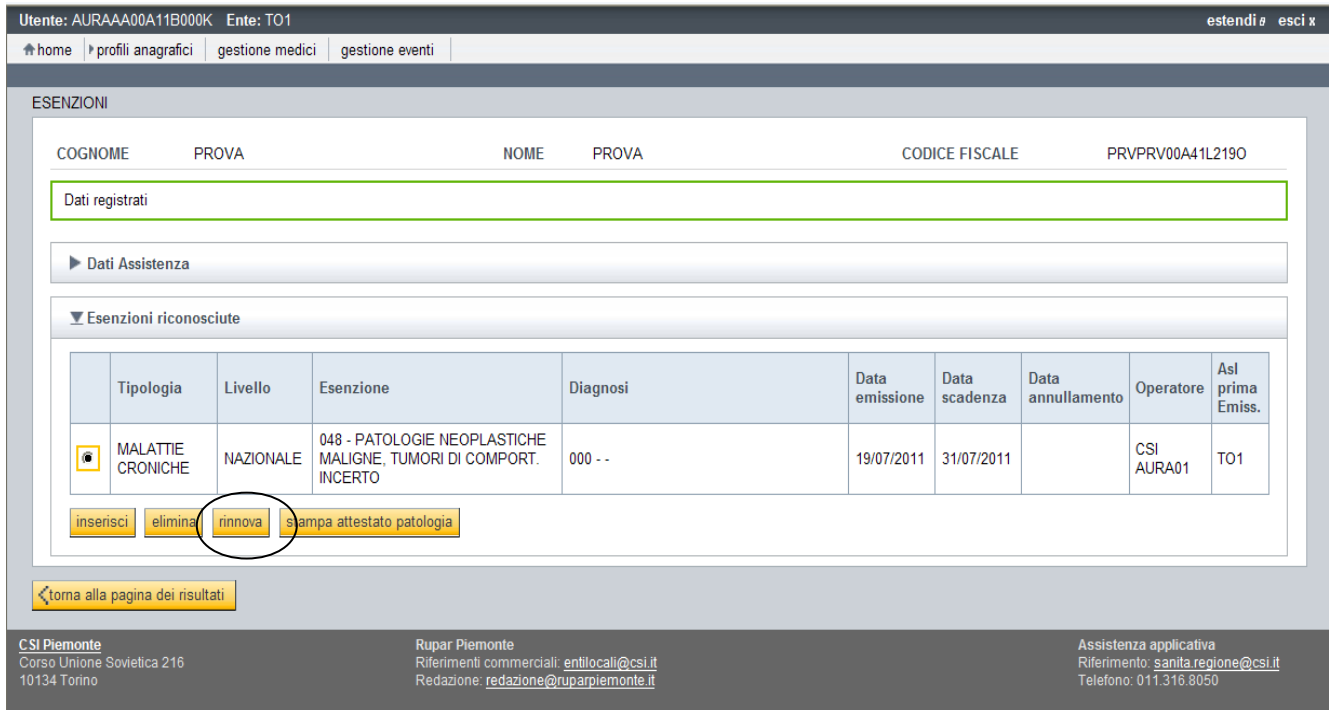

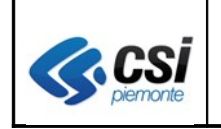

#### *1.5.3 Funzione elimina*

La funzione consente di annullare un'esenzione erroneamente emessa. Per operare l'annullamento di una esenzione è necessario:

- selezionare l'esenzione da eliminare
- attivare la funzione "elimina"
- modificare eventualmente la data di annullamento proposta dal sistema (data del giorno)
- salvare le modifiche apportate.

L'esenzione annullata non comparirà più nell'attestato.

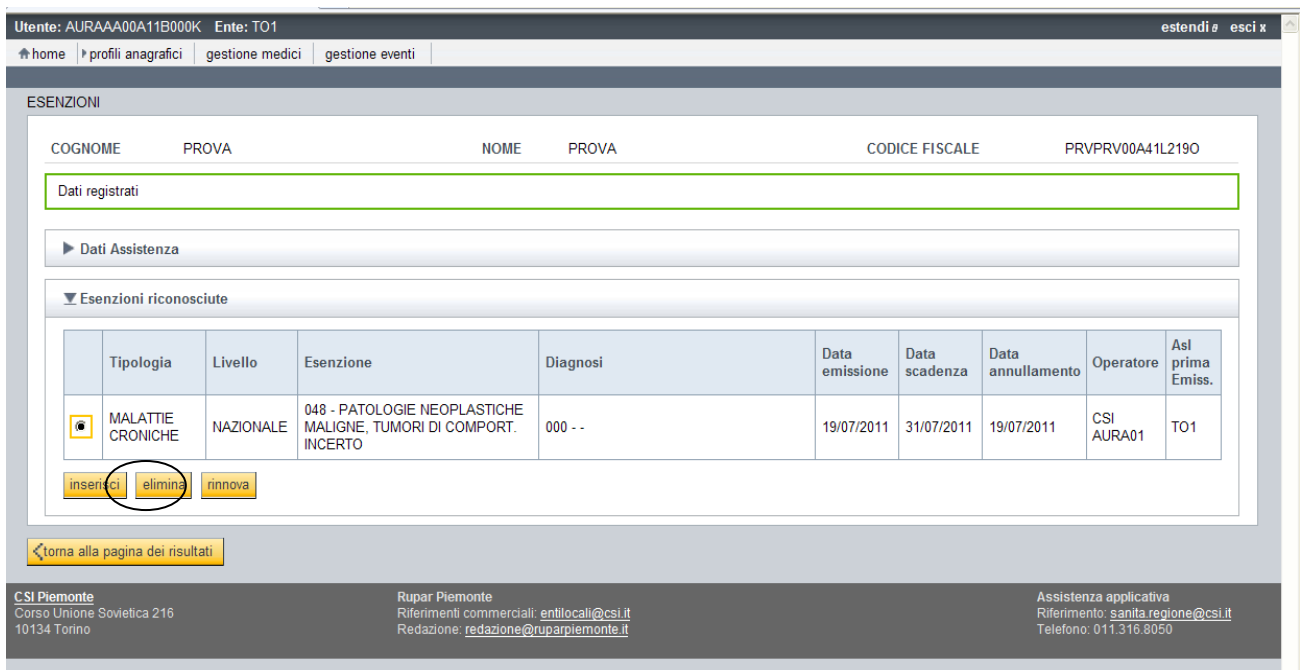

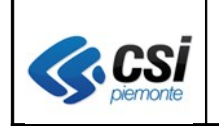

## **1.6 Gestione TEAM: aggiorna TS**

E' stato aggiunto il pulsante aggiorna TS per consentire la trasmissione on-line dei dati sanitari di AURA (iscrizione sanitaria e scelta/revoca del medico) al sistema TS del MEF.

L'allineamento contestuale dei dati è finalizzata a risolvere eventuali disallineamenti tra AURA e SistemaTS, che impediscono il rilascio delle autocertificazioni dal portale del SistemaTS.

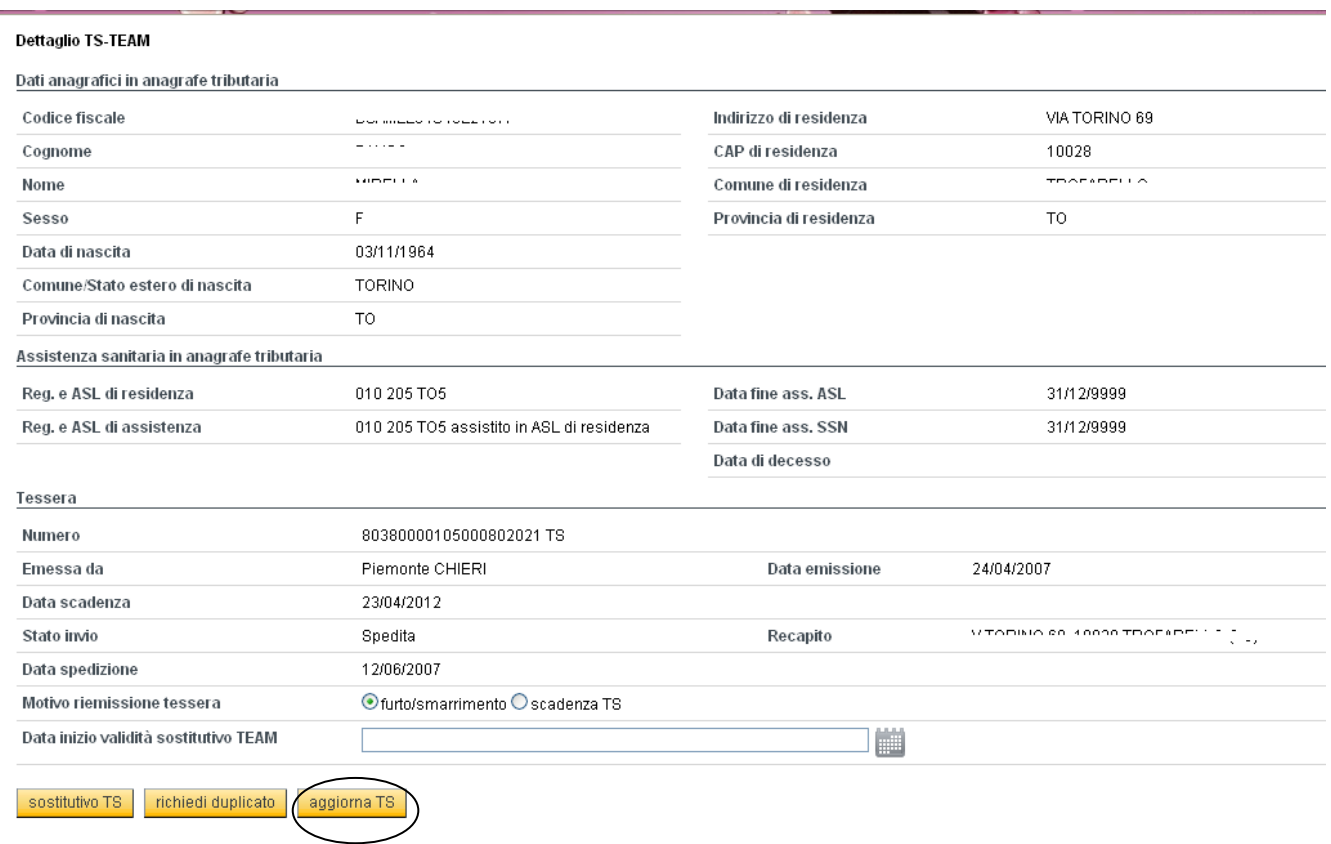

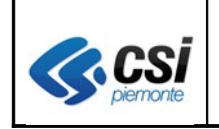

### **1.7 Modifica profili: verifica in AT**

E' stata prevista la funzione di verifica e aggiornamento dei dati primari dei soggetti con codice fiscale in stato "**da verificare**" a partire dai dati presenti nell'Anagrafe Tributaria.

Qualora i dati in AURA in stato "**da verificare**" trovino corrispondenza in Anagrafe Tributaria, lo stato dei dati primari e del codice fiscale passano automaticamente in "**verificato**".

La funzione consente inoltre di acquisire dall'Anagrafe Tributaria i dati aggiornati di **codici fiscali obsoleti.**

In caso di non disponibilità del servizio, il sistema segnala "Attenzione l'Anagrafe Tributaria non è al momento disponibile".

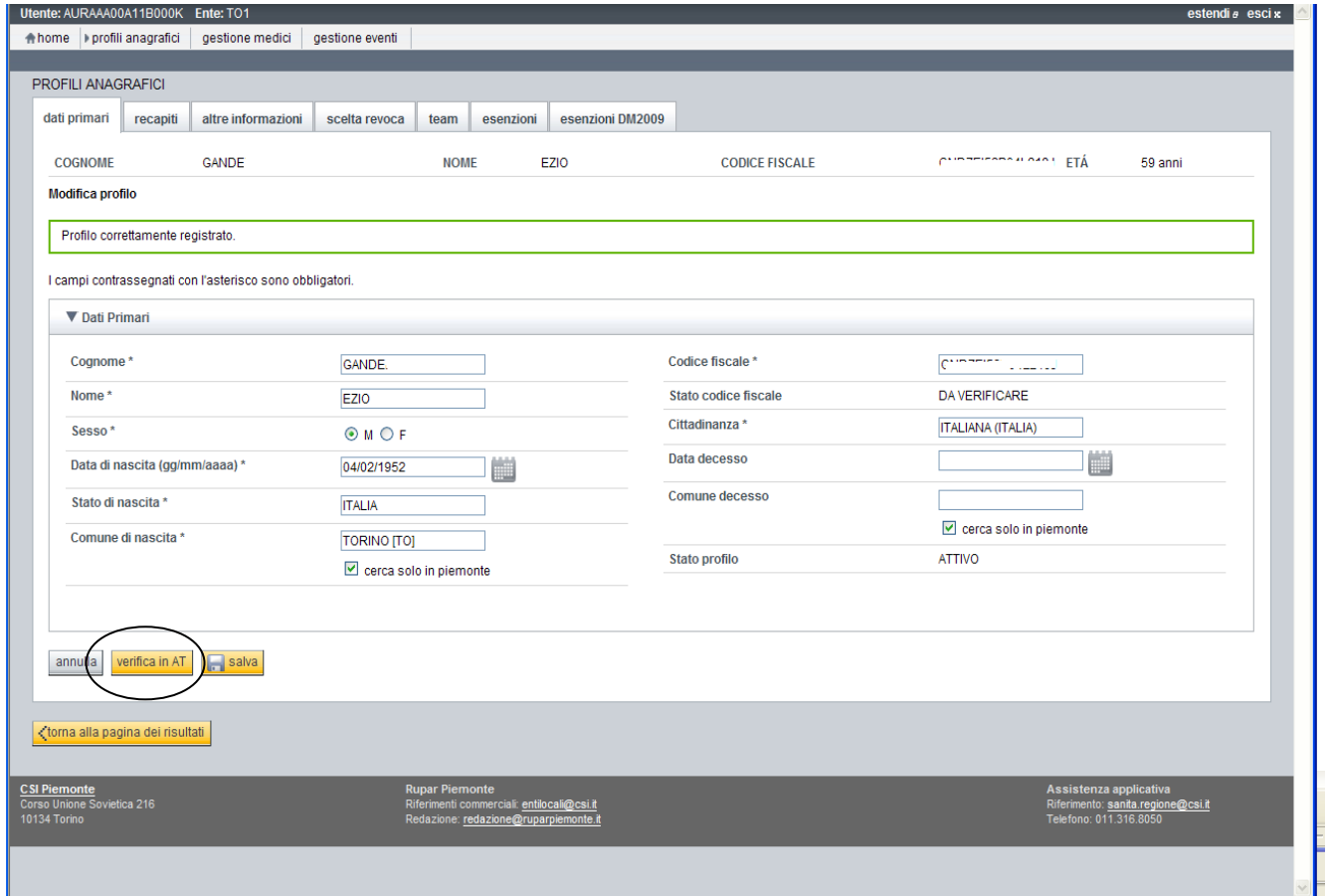

L'esempio riporta il messaggio a fronte di dati per i quali non è stata trovato riscontro nell'Anagrafe Tributaria.

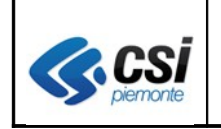

## **1.8 Modifica mandato assistenziale**

Sono state apportate le seguenti modifiche:

- − unificate le liste valori relativi alle causali di scelta/revoca (in funzione del tipo causale selezionato, la lista valori unificata presenta le causali di scelta o di revoca);
- − unificati i campi relativi alla data scelta ed alla data revoca in "data movimento".

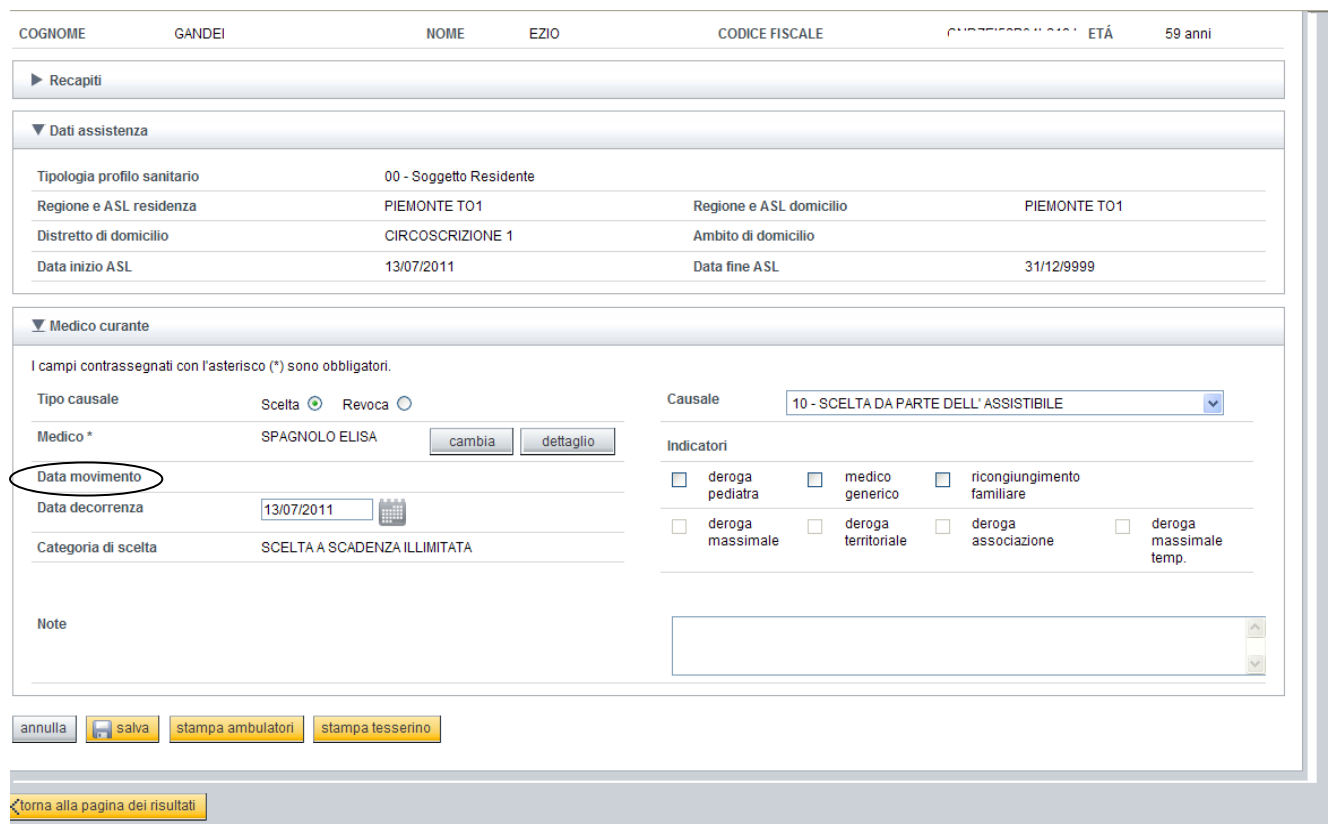

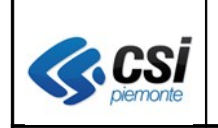

## **1.9 Esenzioni per reddito (D.M. 2009)**

Sono state completate le funzioni di gestione delle esenzioni per reddito previste dal D.M. 2009 per consentire:

- l'inserimento delle autocertificazioni in stato di bozza o provvisorio
- la stampa di un'autocertificazione in stato bozza
- la conferma o validazione di un'autocertificazione (passaggio da stato provvisorio a confermata)
- la stampa di attestato di esenzione per reddito
- la chiusura di un'esenzione confermata

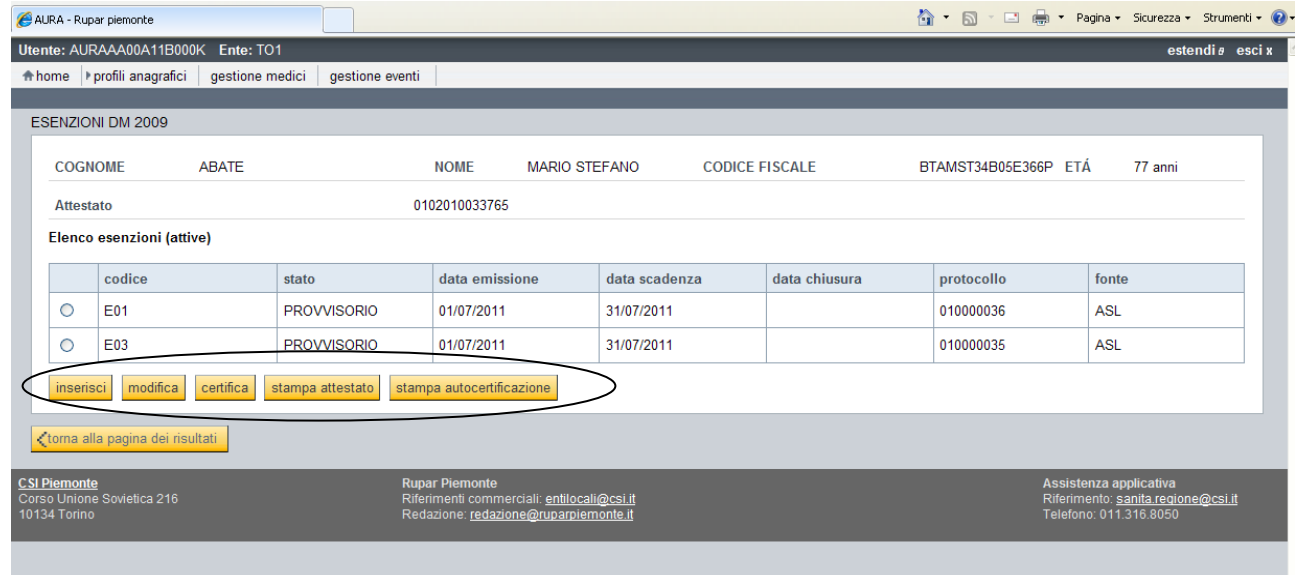

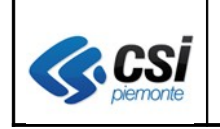

#### **AURA ARICHIVIO UNITARIO REGIONALE DEGLI ASSISTITI EXECUTALLE DEGLI ASSISTITI** V 1.0

#### Esempio di inserimento di esenzione E01

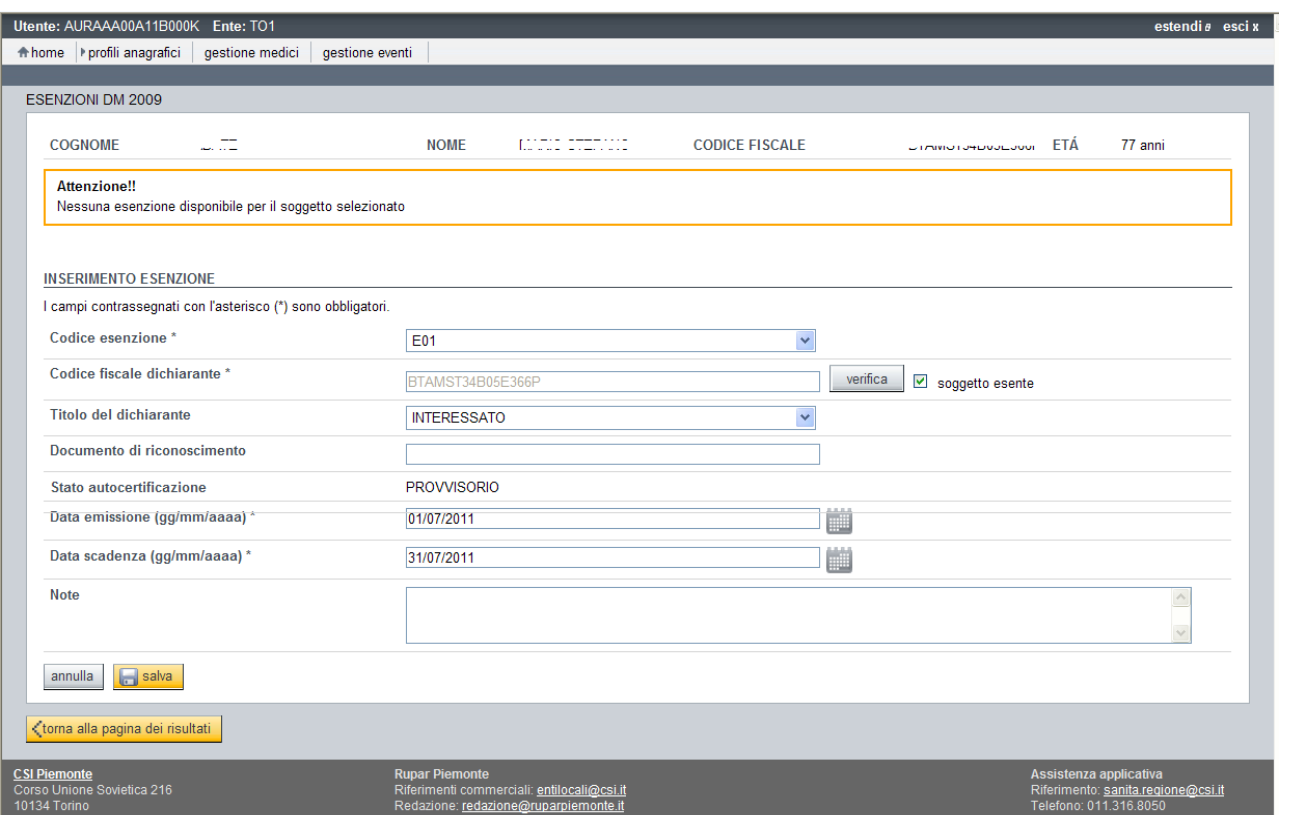

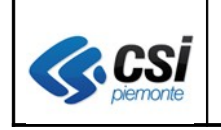

#### Esempio di inserimento di esenzione E03

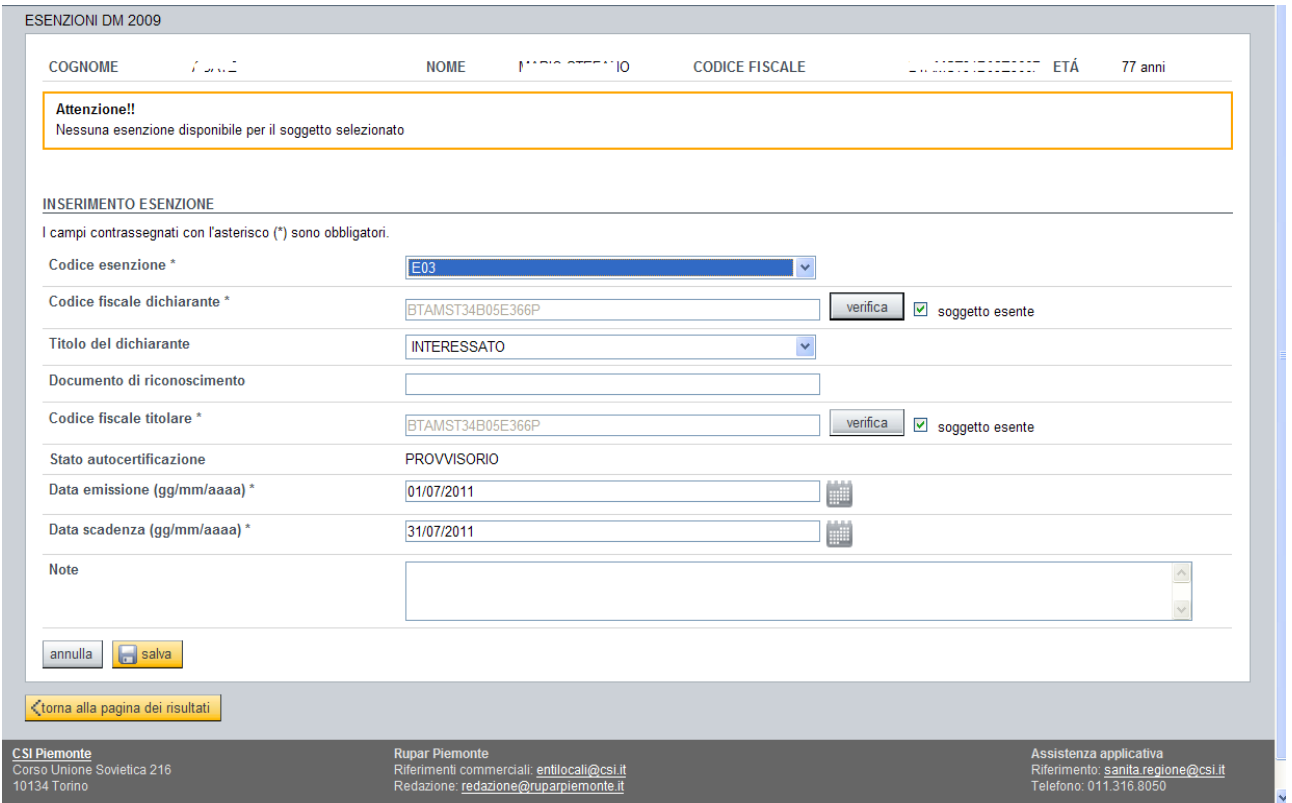

**Si ricorda che, come da indicazione regionale, resta attiva in AURA la sola funzione di visualizzazione dei dati acquisiti dal SistemaTS.**

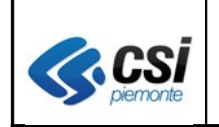

#### **1.10 Acquisizione batch delle autocertificazioni D.M.2009**

Sono state integrate le funzioni per l'acquisizione in AURA dei dati resi disponibili dal SistemaTS del MEF relativi alle autocertificazioni per reddito D.M. 2009 validate rilasciate dalle ASL piemontesi attraverso il portale del SistemaTS. I dati, acquisiti periodicamente, andranno ad aggiornare la base dati AURA delle esenzioni D.M. 2009 per l'anno 2011 e consentiranno la predisposizione automatica degli elenchi degli assistiti esenti per MMG / PLS che saranno predisposti centralmente nell'area di interscambio "ftpsrupar" e l'alimentazione delle anagrafiche locali "AULE" attraverso i servizi di notifica di AURA.

#### **1.11 Gestione avvisi**

#### *1.11.1 Estrazione dati*

E' stato modificato il tracciato del file di estrazione dati (funzione "exporta dati") come da tabella che segue:

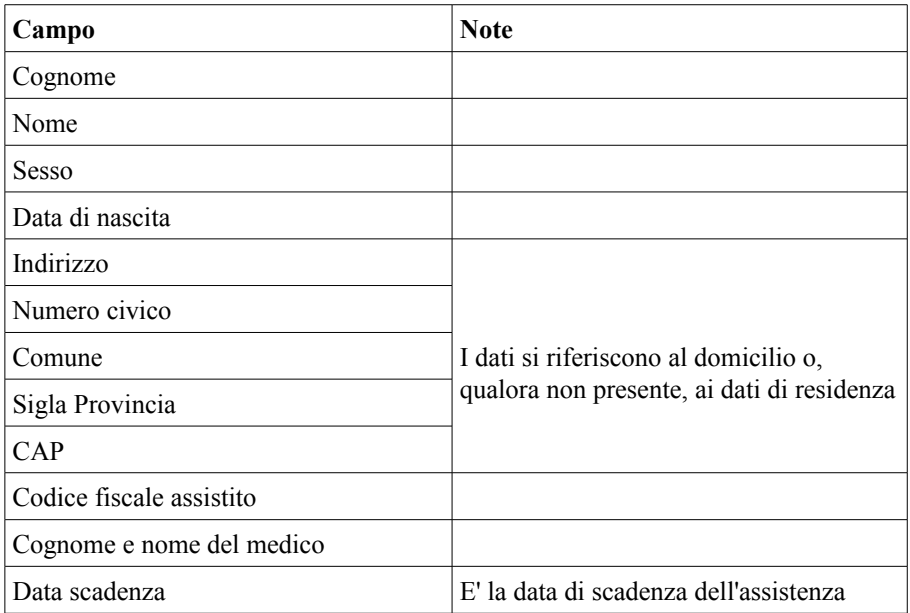

## **Si ricorda che, al fine di non appesantire le prestazioni del sistema, l'accesso alla funzione avvisi è reso possibile a partire dalle ore 14.00.**

Per casi di particolari necessità di utilizzo della funzione prima delle ore 14.00, contattare il servizio di assistenza.

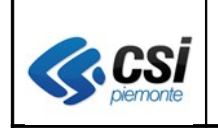

#### **1.12 Verifica profili non acquisiti**

La funzione riguarda le variazioni anagrafiche acquisite in AURA da sistemi esterni ed è al momento disponibile ai soli operatori delle ASL TO1 e TO2 abilitati al monitoraggio delle variazioni anagrafiche acquisite in AURA dall'anagrafe del Comune di Torino attraverso il servizio CIA (Centro di Interscambio Anagrafico).

Con la versione 3.1.0 è stato introdotto il criterio di ricerca dei profili anagrafici non acquisiti anche per tipologia di scarto.

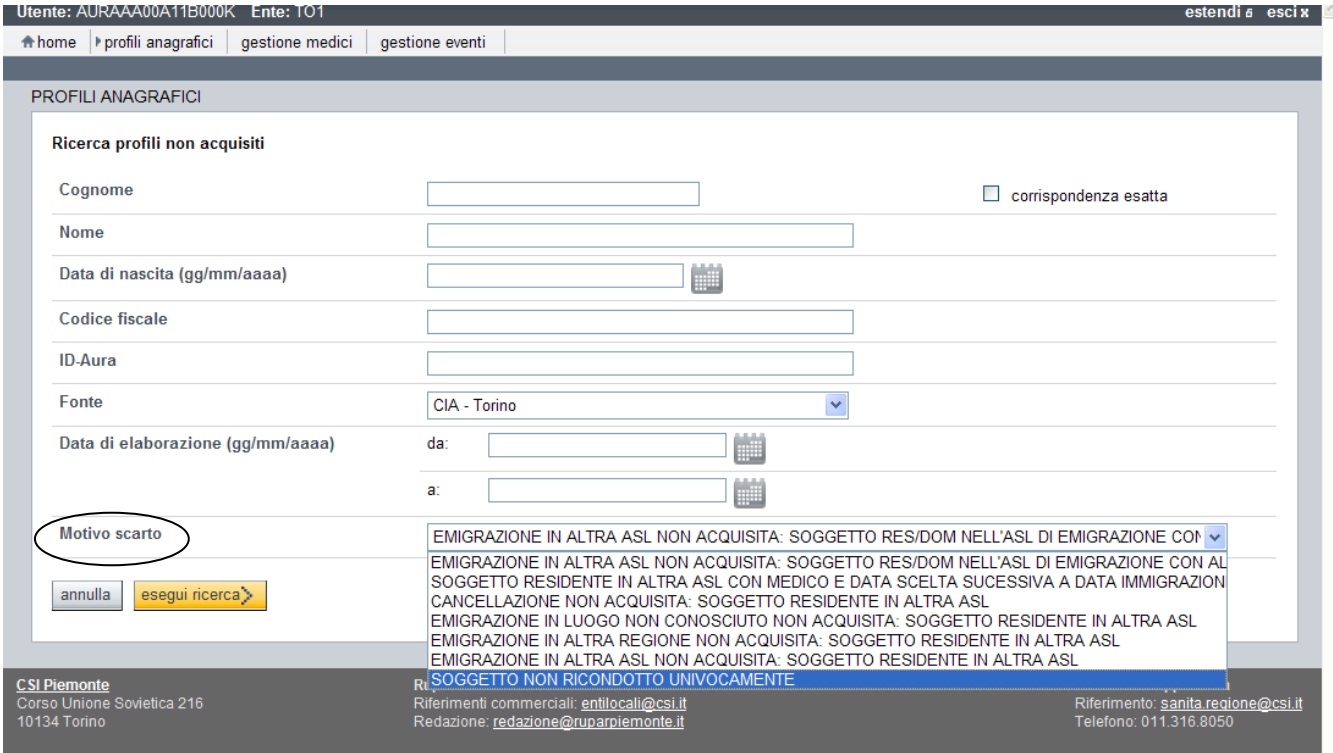

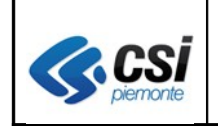

#### **1.13 Gestione ruoli e profili operatori AURA**

Sono state apportate modifiche ai profili e ruoli AURA relativi a:

- inserimento della funzione di **Gestione avvisi** per il ruolo **AURA\_8**;
- definizione di un **nuovo profilo** in sola lettura dei dati delle esenzioni (profilo EL)
- definizione del **nuovo ruolo** "Esenzioni in sola lettura" (AURA\_20) che comprende i profili AL+EL+ER

Si riporta di seguito la videata della funzionalità di Esenzioni in sola lettura attivabile dalla funzione "**Esenzioni"**.

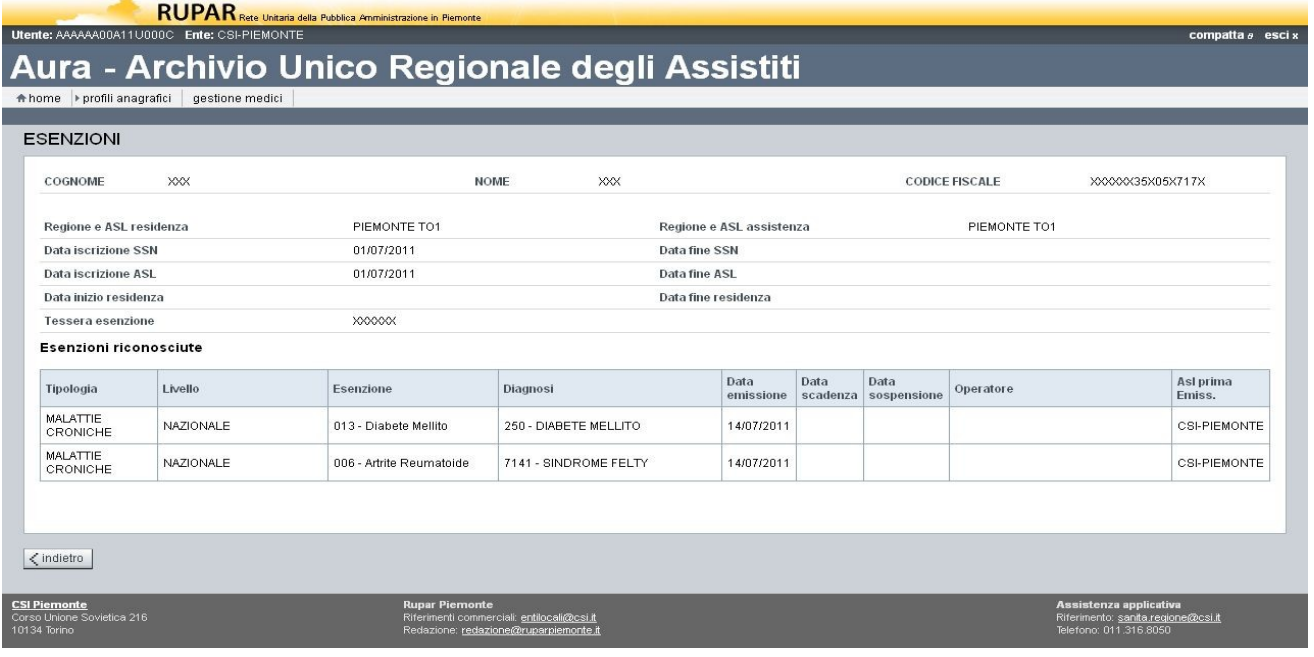

All'indirizzo [http://www.ruparpiemonte.it/portal/public/rupar/AURAArchivioUnicoRegionaleAssistiti](http://www.ruparpiemonte.it/portal/public/rupar/AURAArchivioUnicoRegionaleAssistiti%20) è disponibile il modulo richiesta utenze *AURA--MOD-01V06-RichiestaAbilitazioneUtenze.doc* con le modifiche su descritte.